空間分析 ( Geog 2017 ) | 台大地理系 Spatial Analysis

# **Using R as a GIS**

Textbook: Chapter 5

https://ceiba.ntu.edu.tw/1092Geog2017\_

#### 授課教師:溫在弘

E-mail: wenthung@ntu.edu.tw

#### 機率與統計 複習測驗

某個 1萬人的城鎮有一家急診醫院, 根據歷年統計平均該院 每天需接收8位急診病患,該醫院共有20張急診病床,假設 急診病患當日即能出院,且每天病患就診皆為獨立事件。 ■ 請問:該院在某天出現急診病床不足的機率?

$$
f(k, n, p) = \Pr(X = k) = \binom{n}{k} p^k (1-p)^{n-k}
$$
  

$$
\text{F}(X = k) = \frac{e^{-\lambda} \lambda^k}{k!}
$$
  

$$
P(X = k) = \frac{e^{-\lambda} \lambda^k}{k!}
$$

ppois(20, 8)

 $prob = 8/10000$  $n = 10000$  $x = 20$ pbinom(x, n, prob)

## **Contents**

- Chapter 5: Using R as a GIS
	- □ 1. Spatial Intersection
	- **□ 2. Buffering & Merging Spatial Features**
	- □ 3. Data Join
	- □ 4. Point-in-Polygon and Area Calculations
	- □ 5. Distance Analysis

# **R Examples for Geo-processing**

- Task 1.1: Tornado damage assessment (Intersection)
- Task 1.2: Creating a tornado density map (Intersection)
- Task 2: Creating service areas (Buffer Zone)
- Task 3.1: Identifying service areas (Distance Analysis)
- Task 3.2: Geographical accessibility (Distance Analysis)

## Introducing **R functions** for spatial analysis

- Spatial Intersection: st\_intersection()
- Buffering: st\_buffer()
- Merging Spatial Features: st\_union()
- Data Join: left\_join() [dplyr套件]
- Area Calculation: st\_area()
- Distance Matrix: st\_distance() + st\_is\_within\_distance ()

## **Spatial Operational Functions in GIS**

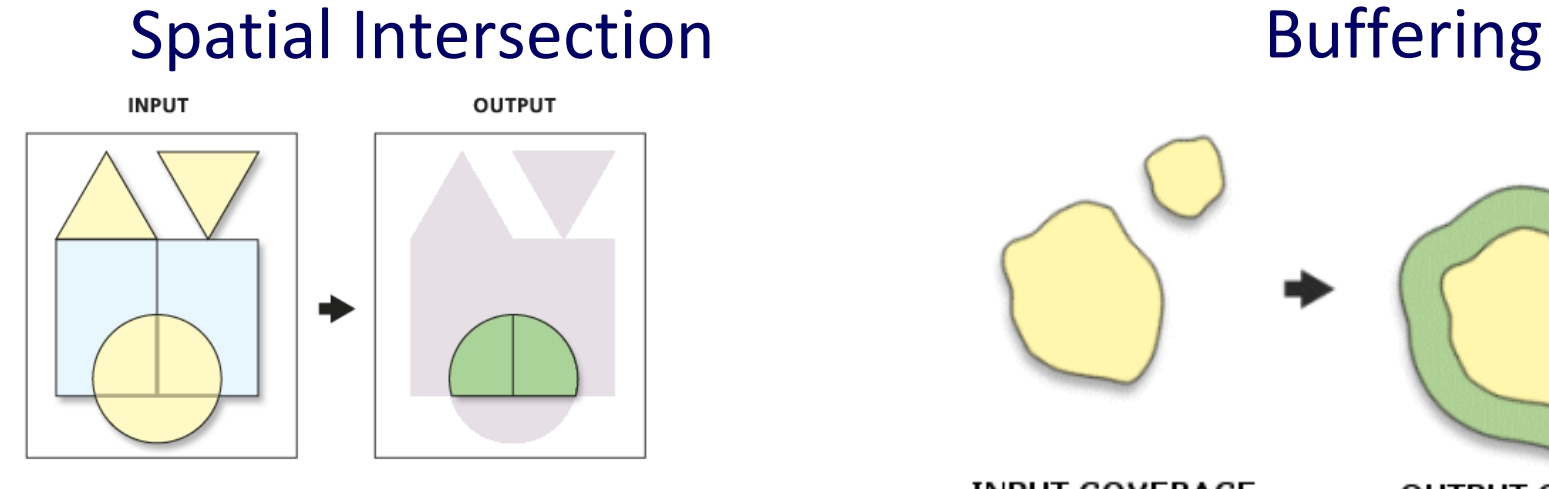

point + polygon $\odot$  $\bigcirc$  $\odot$  $\overline{\bullet}$ 

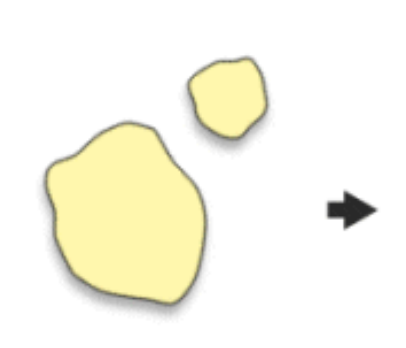

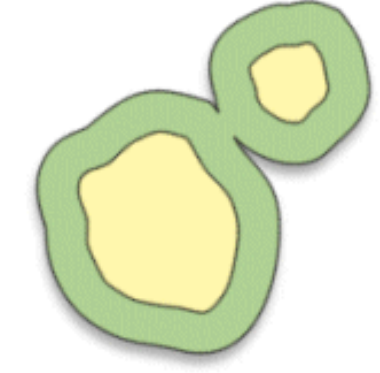

**INPUT COVERAGE** 

**OUTPUT COVERAGE** 

## **Spatial Operational Functions in GIS**

### Merging Features (dissolve)

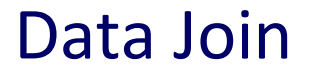

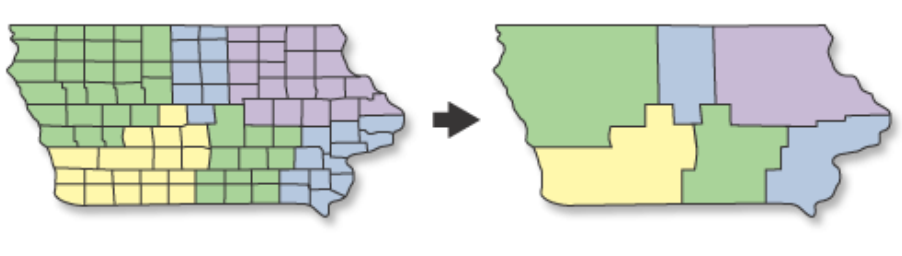

**INPUT** 

**OUTPUT** 

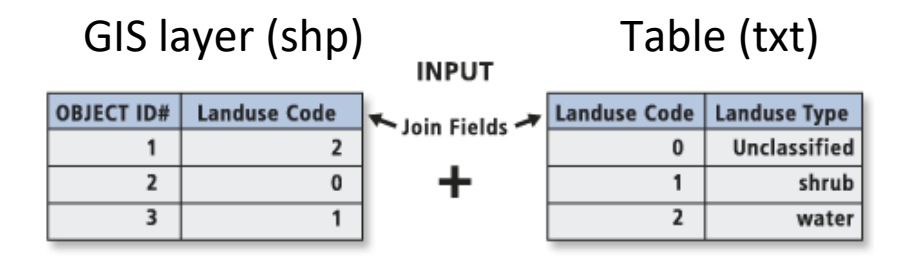

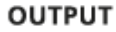

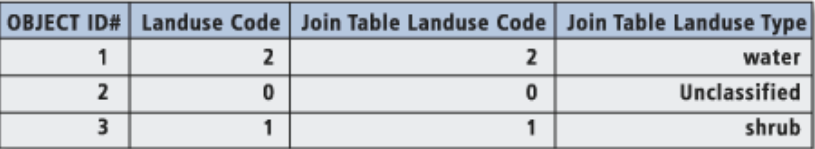

## **Spatial Intersection**: Flooding Risk Analysis

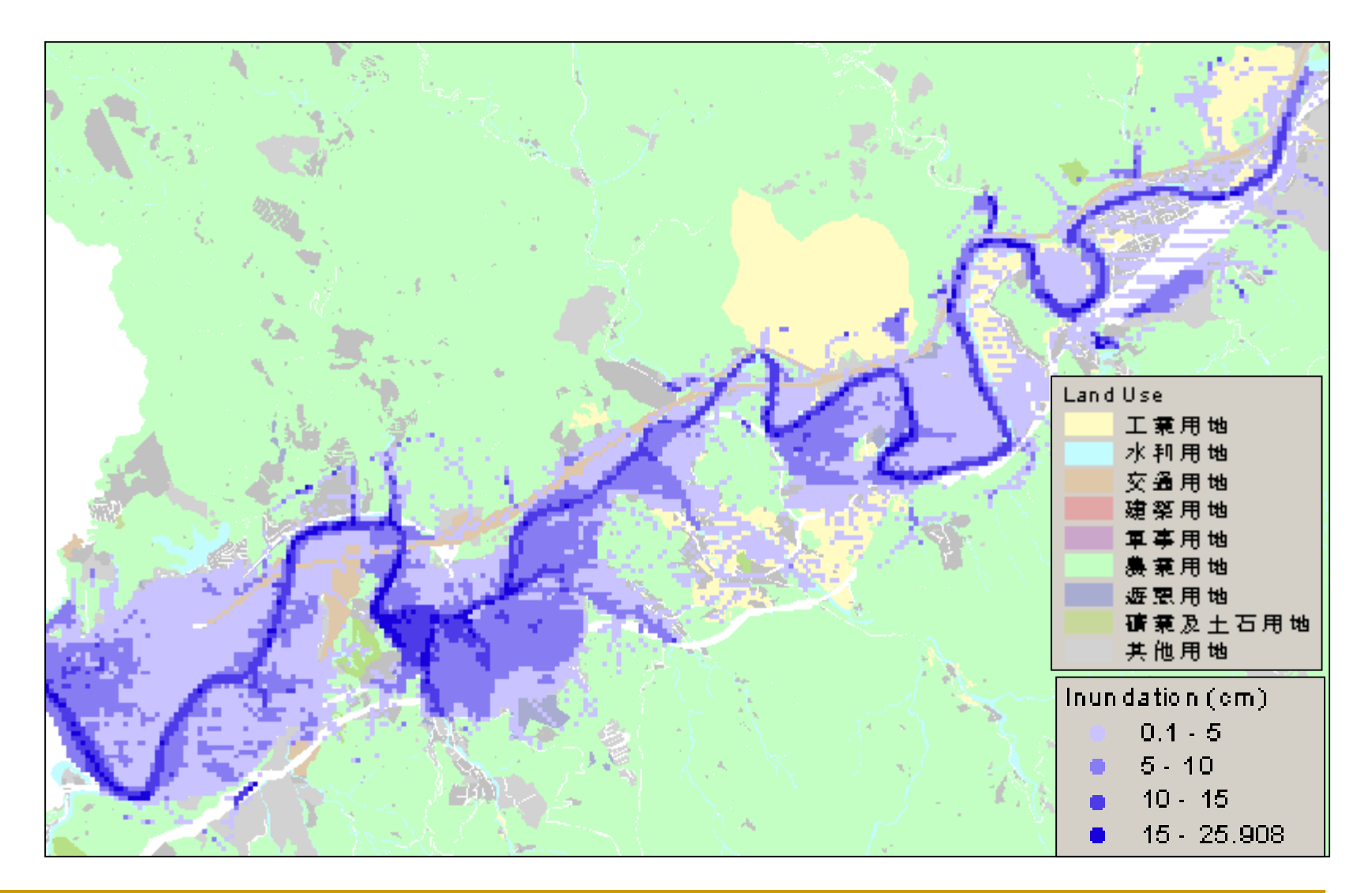

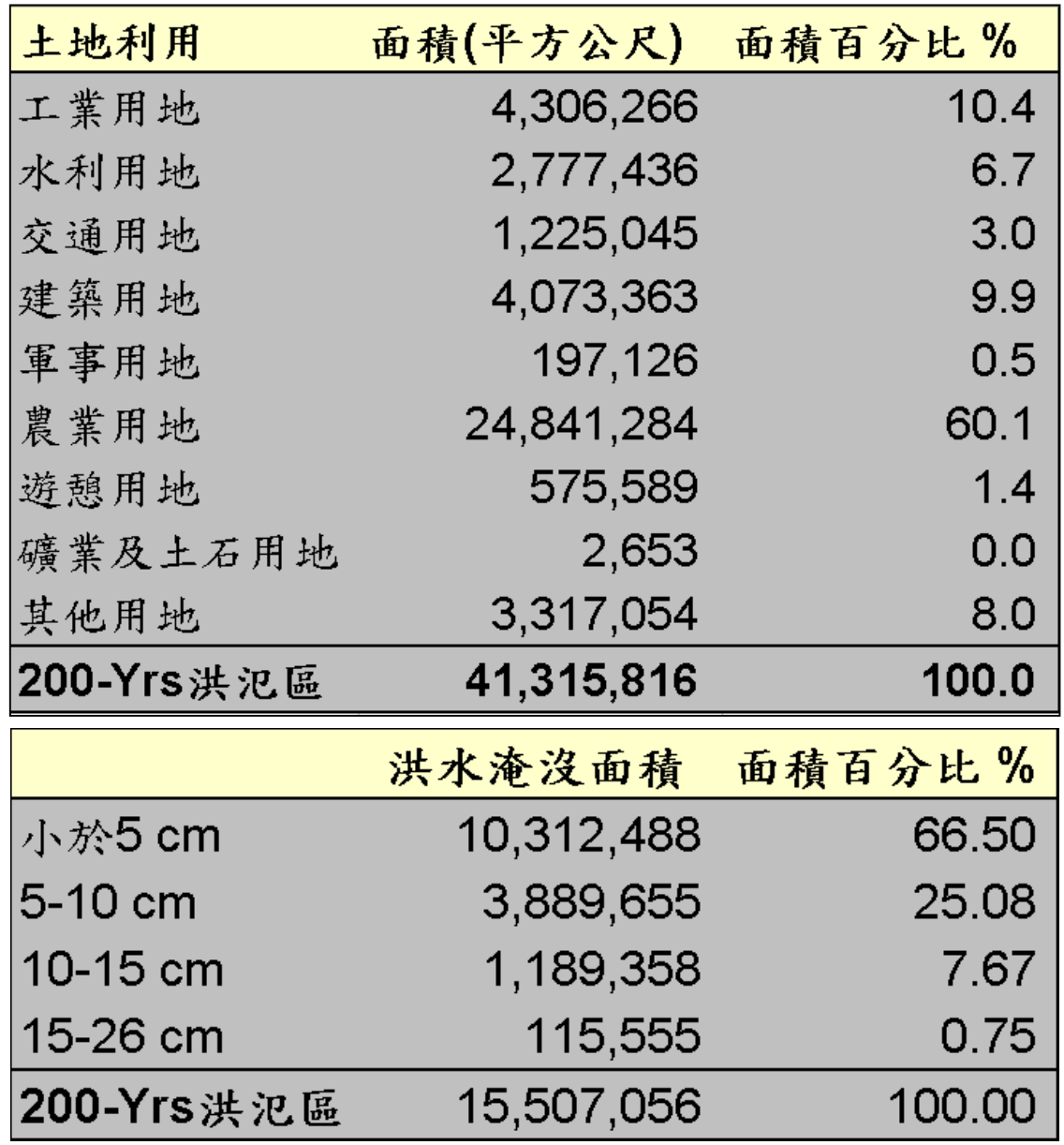

## Spatial Intersection: Two-way table

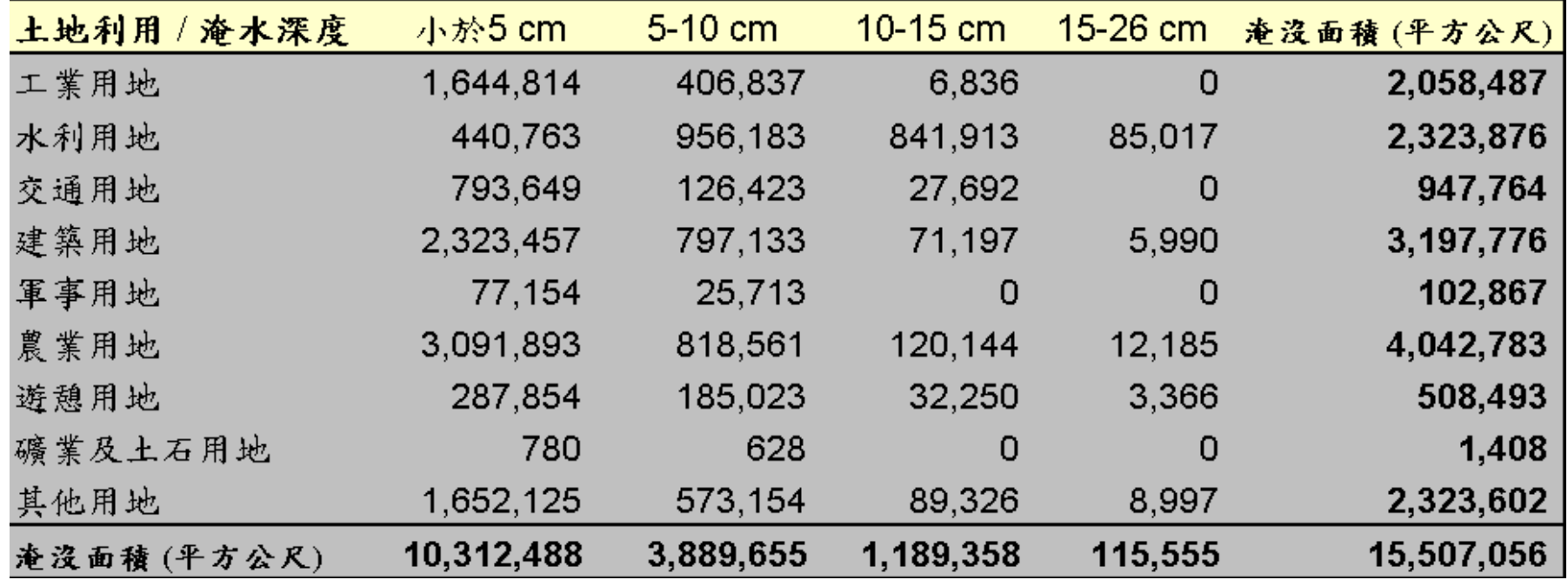

Spatial Intersection

Selecting Layer 1 in the Layer 2 Layer 1: tornados (torn) Layer 2: US States

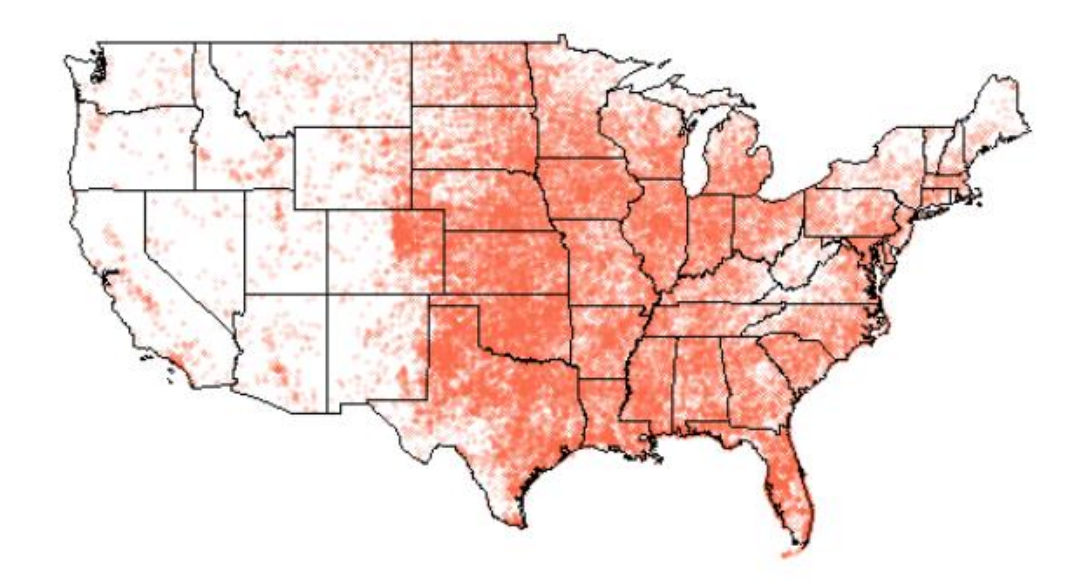

Selecting tornados in the Area of Interest (Texas, New Mexico, Oklahoma, Arkansas)

#### **Layer 1: tornados (torn) +** Layer 2: US States

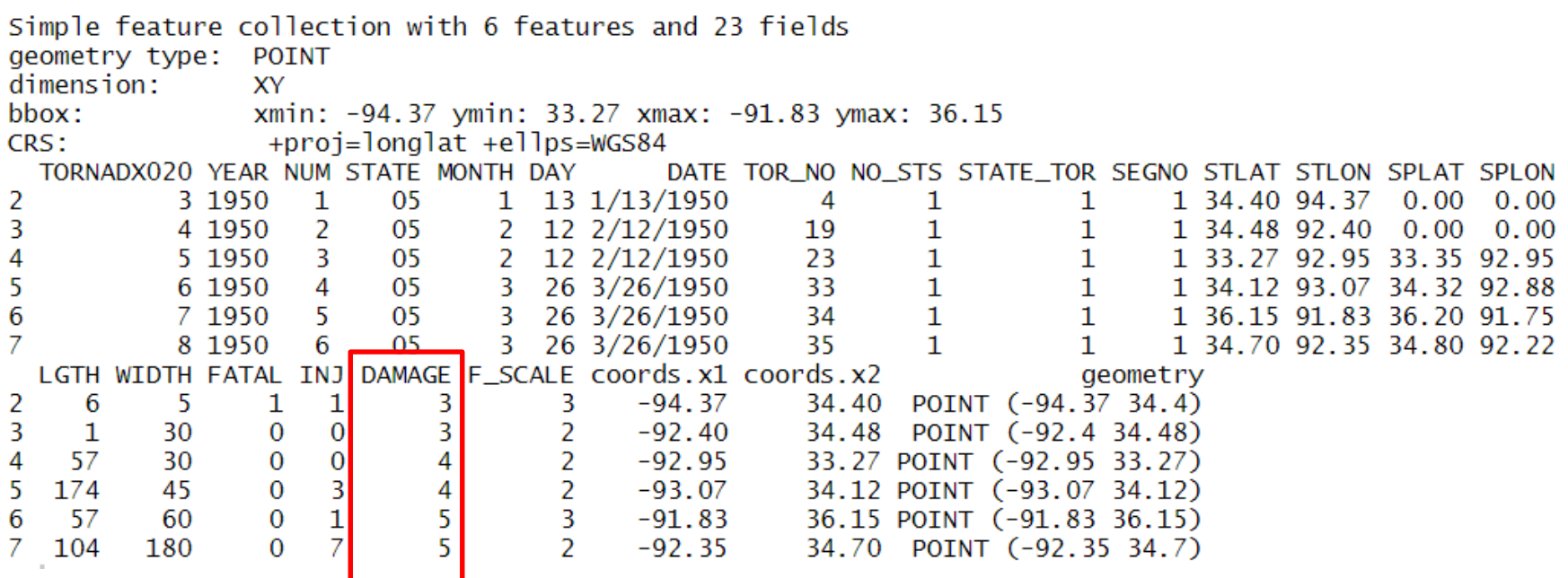

# 預期成果:Spatial Intersection **Task 1.1:** Tornado damage assessment (creating a two-way table)

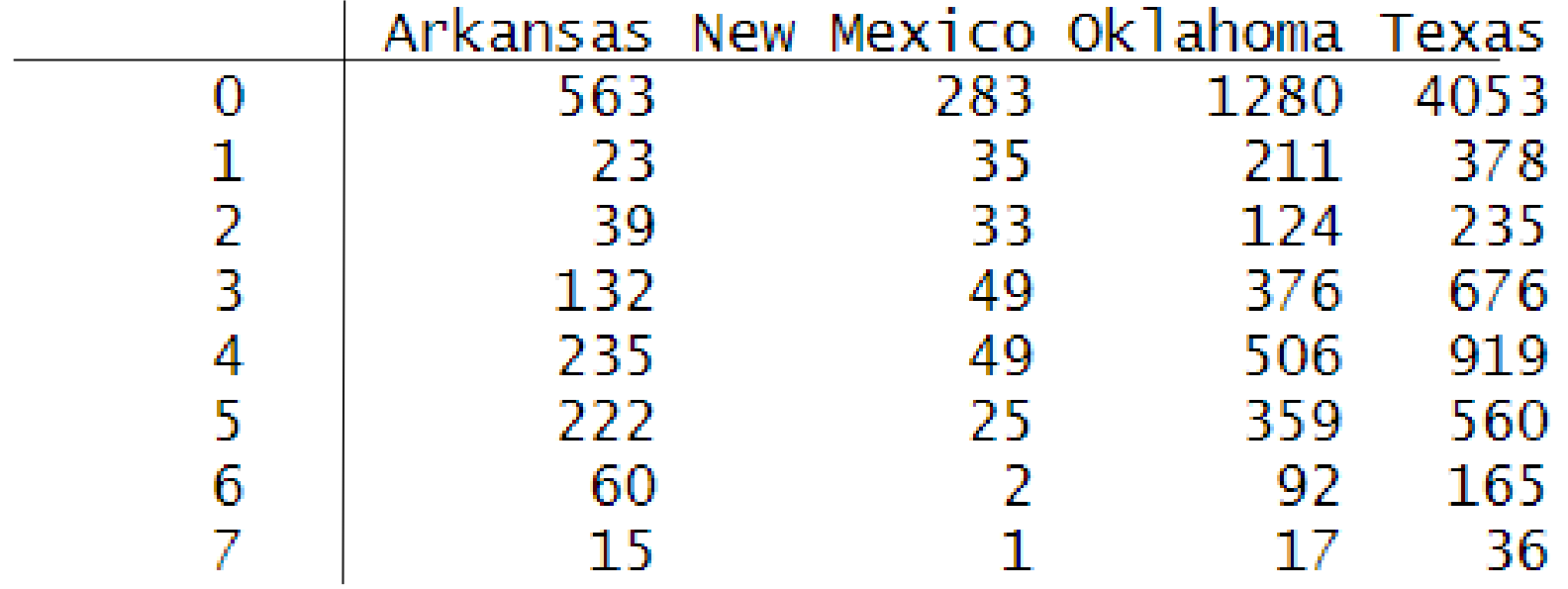

# 預期成果:Spatial Intersection **Task 1.2: Creating a tornado density map**

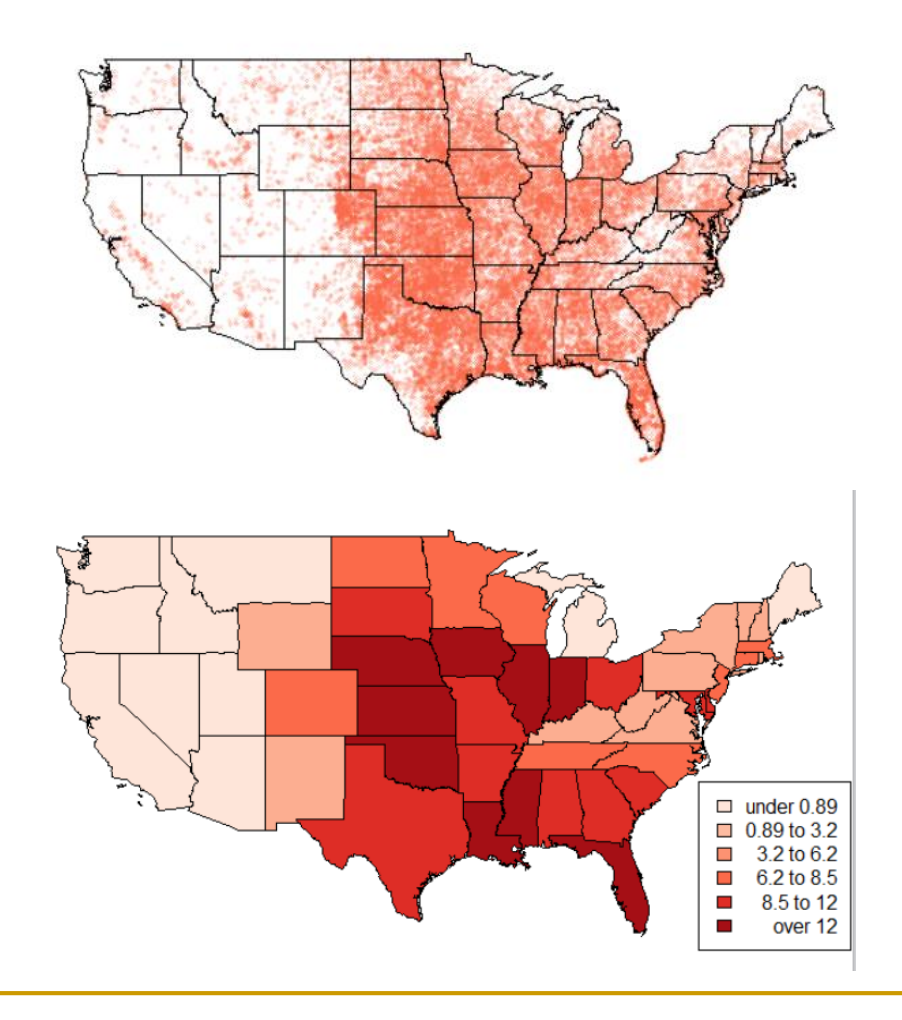

Locations of tornados: point event

Density of tornados in each state

# 預期成果:Buffer Zone **Task 2: Creating service areas**

![](_page_14_Figure_1.jpeg)

# 預期成果:Distance Analysis **Task 3.1:** Identifying service areas

![](_page_15_Figure_1.jpeg)

![](_page_15_Figure_2.jpeg)

# 預期成果:Distance Analysis **Task 3.2:** Geographical accessibility

![](_page_16_Figure_1.jpeg)

(creating a two-way table)

- 1. Mapping
- 2. Selecting area+ clip
- 3. Interaction
- 4. Creating new data frame
- 5. Crosstab analysis

![](_page_17_Figure_7.jpeg)

![](_page_17_Picture_41.jpeg)

### 2. Selecting area+ clip

index <- us\_states\_sf\$STATE\_NAME == "Texas" | us states sf\$STATE NAME == "New Mexico" | us\_states\_sf\$STATE\_NAME == "Oklahoma" | us states sf\$STATE NAME  $==$  "Arkansas"

AoI  $sf \leftarrow us$  states  $sf$  [index,] AoI\_bg <- tm\_shape(AoI\_sf) + tm\_polygons("grey90")

torn\_clip\_sf <- torn\_sf [AoI\_sf, ]

torn\_clip <-  $tm\_shape(torn\_clip\_sf) + tm\_dots(col = "#FB6A4A", size = 0.04,$ shape = 1, alpha =  $0.5$ ) AoI  $bq + torn$  clip

3. Interaction + 4. Creating a new data frame

AoI\_torn\_sf <- st\_intersection (AoI\_sf, torn\_clip\_sf)

AoI\_torn\_df <- as.data.frame(AoI\_torn\_sf)

AoI\_torn\_df\$STATE\_NAME <- droplevels(AoI\_torn\_df\$STATE\_NAME) newdf<- data.frame(Name = AoI\_torn\_df\$STATE\_NAME, Damage= AoI\_torn\_sf\$DAMAGE)

- 5. Crosstab analysis
	- $>$  head(newdf) Name Damage 1 Arkansas 3 3 2 Arkansas 4 3 Arkansas  $\frac{4}{5}$ 4 Arkansas 5 Arkansas 5 6 Arkansas

Count <- table (newdf\$Damage, newdf\$Name)

Count2 <- xtabs (~ newdf\$Damage + newdf\$Nam )

## **10 min 自行練習 #1**

**Fast\_Food (points):台北市速食店分布 Popn\_TWN2 (polygons):台灣行政區人口數**

■ 利用 st\_intersection 計算「台北市大安區」 的麥當勞與肯德基的店家數

**Task 1.2: Creating a tornado density map** 

(Counting points in polygons)

new1<- st\_intersection (us\_states\_sf, torn\_sf)

df2<- data.frame ( new1\$STATE\_NAME, new1\$TOR\_NO) df3<- table (new1\$STATE\_NAME) df3<-as.data.frame(df3) colnames(df3) <- c("STATE\_NAME","Counts")

us\_states\_sf<- left\_join (us\_states\_sf, df3) # dplyr package area1<-st\_area(us\_states\_sf) # unit: foot

area1<-set\_units(area1, km^2)  $#$  units package us\_states\_sf\$AREA1 <- area1 us\_states\_sf\$Density <- us\_states\_sf\$Counts / us\_states\_sf\$AREA1

plot(us\_states\_sf["Density"], breaks = "jenks", nbreaks = 6, pal=brewer.reds(6))

![](_page_22_Picture_7.jpeg)

![](_page_22_Picture_8.jpeg)

## dplyr::left\_join()

left\_join (us\_states\_sf, df3)

 $>$  head(us\_states\_sf) Simple feature collection with 6 features and 51 fields geometry type: MULTIPOLYGON dimension: XY xmin: -124.7314 ymin: 40.9943 xmax: -66.96 bbox: +proj=longlat +ellps=WGS84 CRS: STATE\_NAME STATE\_FIPS SUB\_REGION STATE\_ABBR **AREA** Pacific 67286.88 Washington 53. WА 2 147236.03 30 Montana Mtn МT 23 3 32161.66 Maine N Eng **ME** 70810.15 North Dakota 38 4 W N Cen ND. 5 77193.62 South Dakota 46 W N Cen **SD** 97799.49 Wyoming 56 WY 6. Mtn

## **data.frame**

![](_page_23_Picture_106.jpeg)

## **10 min 自行練習 #2**

**Fast\_Food (points):台北市速食店分布 Popn\_TWN2 (polygons):台灣行政區人口數**

列出台北市各行政區(名稱)的麥當勞店家總數

#### **Task 2: Creating service areas**

```
st_crs(places_sf)
st_crs(places_sf)<- st_crs(blocks_sf)
```
block\_bg <- tm\_shape(blocks\_sf) + tm\_polygons("grey90") places\_pts <- tm\_shape(places\_sf) + tm\_dots(col = "#FB6A4A", size =  $0.5$ ) block\_bg + places\_pts

places\_buf\_sf <- st\_buffer (places\_sf, dist = 3000) places\_buf <- tm\_shape(places\_buf\_sf) + tm\_polygons("yellow") block\_bg + places\_buf + places\_pts

places\_bufU\_sf <- st\_union(places\_buf\_sf)

places\_bufU <- tm\_shape(places\_bufU\_sf) + tm\_polygons("yellow") block\_bg + places\_bufU + places\_pts

## **10 min 自行練習 #3**

**Fast\_Food (points):台北市速食店分布**

- 利用 st\_buffer 建立服務範圍地圖
	- □ 參當勞店家位置 + 合併的1 km 服務範圍

![](_page_26_Figure_4.jpeg)

### **Task 3.1:** Identifying service areas

blocks\_center\_sf <- st\_centroid (blocks\_sf) blocks\_center <- tm\_shape(blocks\_center\_sf) + tm\_dots(col = "blue") blocks\_center + places\_pts

st\_distance (blocks\_center\_sf[1,], places\_sf[2,])

![](_page_27_Figure_3.jpeg)

## **Distance matrix**

distance.matrix

Units:  $[US\_survey\_foot]$  num  $[1:129, 1:9]$ 

> distance.matrix <- st\_distance(blocks\_center\_sf. places\_sf) places (e.g. hospital)  $>$  distance matrix Units: [US\_survey\_foot]  $[$ ,5]  $\lceil .1 \rceil$  $\lceil .2 \rceil$  $\lceil .3 \rceil$  $\lceil .4 \rceil$  $[, 6]$  $\lceil .7 \rceil$  $\lceil .8 \rceil$  $\lceil .9 \rceil$  $[1.1 15368.9406]$ 5448.429 20178.0134 14801.6400 24781.139 21397.9220 29805.861 35214.1327 39097.818  $[2, 114079.7761]$ 2702.521 20341.0506 13859.7754 24610.072 19585.3929 28865.697 34127.9939 37608.631  $\lceil 3.1 \rceil 15649.5754$ 1755.740 22616.3985 15673.7962 26737.346 20592.6104 30545.088 35681.6991 38818.176  $[4, 115440.8047]$ 1298.718 22890.8965 15611.5919 26862.796 20072.1415 30345.024 35399.5893 38351.857  $[5.1 \ 16765.4483]$ 3179.382 24752.1461 17133.6300 28561.889 20832.3188 31607.456 36521.2749 39144.329 centroidsntroid [6.] 20230.5412 28215.109 10033.9304 18353.2333 12308.029 25092.8183 20988.075 25634.8290 32375.471  $[7,]$  10144.1070 9452.4505 19641.656 16527.2210 24443.114 29861.8132 33875 6767.446 15283.5915 [8,] 19903.0765 27110.731 10150.5028 17975.3860 13073.630 25127.2629 21861.148 26687.5699 33345.272  $[9,]$  10797.2070 8809.865 14126.5185 9703.2707 18796.924 17543.1673 24344.882 29873.2287 34284.147  $\mathbf{\overset{0}{\Omega}}$ 9925.199 13007.6534 9124.2215 17742.623 17255.9078 23519.356 29078.8075 33647.313  $\lceil 10. \rceil$  10391.0545 [11,] 10693.2968 11074.266 12277.0756 9256.7941 17136.687 17628.4146 23261.811 28853.7237 33612.564 [12,] 16498.5326 23953.083 7200.0902 14557.3282 11017.562 21920.2886 19808.194 24955.9150 31385.416

#### distance.matrix <- set units ( distance.matrix, km)

# near\_dist<- apply ( distance.matrix, 1, mean)

# near\_dist [1]

#### Units: [km]

![](_page_29_Picture_21.jpeg)

![](_page_30_Picture_0.jpeg)

 $>$  near dist

![](_page_30_Picture_56.jpeg)

xid<- which.min (near\_dist) near dist [xid] blocks\_sf [xid,] blocks sf\$POP1990 [xid] 到醫院的平均距離最短的 block id = "110" block id = "110"的就醫平均距離 = 3.32017 挑選出該 block 該 block的人口數(POP1990)

**Identifying service areas 挑選最近就醫距離小於1公里的地區**

min\_dist<- **apply**(distance.matrix, 1, min)

sel\_blocks<- min\_dist < 3000

sel\_sf <- blocks\_sf [sel\_blocks, ]

sel\_map <- tm\_shape(sel\_sf) + tm\_polygons("yellow")

block\_bg + sel\_map + places\_pts

![](_page_31_Figure_6.jpeg)

# **另一種方式:st\_is\_within\_distance()**

 $d1 < - set$  units(1, km)

sel\_blocks =  $st_is_within_distance$  (blocks\_center\_sf, places\_sf, dist = d1)

sel\_blocks <- lengths(sel\_blocks) > 0

sel\_sf <- blocks\_sf [sel\_blocks,]

sel\_map <- tm\_shape(sel\_sf) + tm\_polygons("yellow")

block\_bg + sel\_map + places\_pts

![](_page_32_Figure_7.jpeg)

## **另一種方式:st\_is\_within\_distance() -- 續 (挑選特定一間醫院的1公里服務地區)**

sel\_blocks = st\_is\_within\_distance (blocks\_center\_sf, **places\_sf[3,]** , dist = d1)

sel\_blocks <- lengths (sel\_blocks) > 0

sel\_sf <- blocks\_sf [sel\_blocks,]

sel\_map <- tm\_shape(sel\_sf) + tm\_polygons("yellow")

block\_bg + sel\_map + places\_pts

![](_page_33_Figure_6.jpeg)

TOTAL\_POP <- sum(sel\_sf\$POP1990)

TOTAL\_WHITE <- sum(sel\_sf\$POP1990 \* (sel\_sf\$P\_WHITE/100) )

#### **Task 3.2:** Geographical accessibility

![](_page_34_Picture_49.jpeg)

![](_page_34_Picture_50.jpeg)

eth <- as.data.frame(blocks center sf[,14:18])

eth  $\leq$  - as. matrix (eth [, 1:5])

eth<- apply(eth, 2, function(x) (x\*blocks\_center\_sf\$POP1990))

colnames(eth)<- c("White","Black","Native","Asian","Other")

eth.access  $\leq$ - xtabs (eth $\sim$ sel blocks)

### **Task 3.2:** Geographical accessibility (cont'd)

![](_page_35_Picture_49.jpeg)

![](_page_35_Figure_2.jpeg)

eth.access <- as.data.frame(eth.access) colnames(eth.access) <- c("Access","Eth5","Pop")

library(ggplot2) ggplot(eth.access) + aes(fill=Access,  $y=Pop$ ,  $x=Eth5$ ) + geom\_bar(position="stack", stat="identity")

# Review: R functions for spatial analysis

- Spatial Intersection: st\_intersection()
- Buffering: st\_buffer()
- Merging Spatial Features: st\_union()
- **Point-in-Polygon: crosstab analysis**
- Data Join: left join()
- Area Calculation: st\_area()
- Distance Matrix: st\_distance() and st is within distance()

本週實習

Fast Food (points) 台北市速食店位置

Taipei\_Vill (polygons) 台北市各里人口數

擷取麥當勞店家位置;

 以台北市為範圍,麥當勞 1 km為服務範圍內所涵蓋的麥當勞分 店數,定義為該家麥當勞店家的連鎖密度,請問哪一家麥當勞 的連鎖密度最高**?** 繪製在地圖上,並標示該店家名稱。 以台北市為範圍,麥當勞 1 km為服務範圍。以台北市各里中心 點是否在涵蓋該麥當勞的服務範圍,作為判斷該麥當勞是否能 服務到該里的標準。請問哪個里可被麥當勞服務的家數最多**?** 繪製在地圖上,並標示該里的位置及可及的麥當勞店家。

![](_page_38_Picture_0.jpeg)

Fast\_Food (points) 台北市速食店位置

Taipei\_Vill (polygons) 台北市各里人口數

## 將實習所定義麥當勞的連鎖密度,建立 chainstore(d)的自 訂函數,可繪製服務半徑(d) vs.麥當勞的關係圖表。

![](_page_38_Picture_4.jpeg)

繳交期限:下次上課前(3/29)繳交

本週作業2

Fast Food (points) 台北市速食店位置

Taipei\_Vill (polygons) 台北市村里人口數

- 比較 A區(文山+大安+中正)與 B區(信義+南港+松山) 的麥當勞 連鎖密度:
	- 利用統計檢定方法,評估 A區的平均每家麥當勞連鎖密度
	- 是否顯著高於 B區。(服務半徑(d) = 1.5 km)
	- (需列出虛無假設與對立假設,並說明檢定的顯著水準)。

繳交期限:下次上課前(3/29)繳交